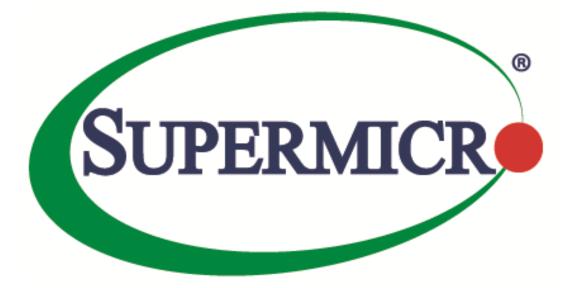

# **IPMIView for iOS**

## **User's Guide**

Revision 1.5.0

The information in this USER'S MANUAL has been carefully reviewed and is believed to be accurate. The vendor assumes no responsibility for any inaccuracies that may be contained in this document, makes no commitment to update or to keep current the information in this manual, or to notify any person organization of the updates. Please Note: For the most up-to-date version of this manual, please see our web site at <u>www.supermicro.com</u>.

Super Micro Computer, Inc. ("Supermicro") reserves the right to make changes to the product described in this manual at any time and without notice. This product, including software, if any, and documentation may not, in whole or in part, be copied, photocopied, reproduced, translated or reduced to any medium or machine without prior written consent.

IN NO EVENT WILL SUPERMICRO BE LIABLE FOR DIRECT, INDIRECT, SPECIAL, INCIDENTAL, SPECULATIVE OR CONSEQUENTIAL DAMAGES ARISING FROM THE USE OR INABILITY TO USETHIS PRODUCT OR DOCUMENTATION, EVEN IF ADVISED OF THE POSSIBILITY OF SUCHDAMAGES. IN PARTICULAR, SUPERMICRO SHALL NOT HAVE LIABILITY FOR ANY HARDWARE,SOFTWARE, OR DATA STORED OR USED WITH THE PRODUCT, INCLUDING THE COSTS OFREPAIRING, REPLACING, INTEGRATING, INSTALLING OR RECOVERING SUCH HARDWARE,SOFTWARE, OR DATA.

Any disputes arising between manufacturer and customer shall be governed by the laws of Santa Clara County in the State of California, USA. The State of California, County of Santa Clara shall be the exclusive venue for the resolution of any such disputes. Super Micro's total liability for all claims will not exceed the price paid for the hardware product.

FCC Statement: This equipment has been tested and found to comply with the limits for a Class A digital device pursuant to Part 15 of the FCC Rules. These limits are designed to provide reasonable protection against harmful interference when the equipment is operated in a commercial environment. This equipment generates, uses, and can radiate radio frequency energy and, if not installed and used in accordance with the manufacturer's instruction manual, may cause harmful interference with radio communications. Operation of this equipment in a residential area is likely to cause harmful interference, in which case you will be required to correct the interference at your own expense.

California Best Management Practices Regulations for Perchlorate Materials: This Perchlorate warning applies only to products containing CR (Manganese Dioxide) Lithium coin cells. Perchlorate Material-special handling may apply. See <a href="http://www.dtsc.ca.gov/hazardouswaste/perchlorate/">http://www.dtsc.ca.gov/hazardouswaste/perchlorate/</a> for further details.

Manual Revision 1.5.0

Release Date: Feb 14, 2018

Unless you request and receive written permission from Super Micro Computer, Inc., you may not copy any part of this document.

Information in this document is subject to change without notice. Other products and companies referred to herein are trademarks or registered trademarks of their respective companies or mark holders.

Copyright © 2018 by Super Micro Computer, Inc.

All rights reserved.

Printed in the United States of America

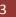

## **IPMIView Revision History**

| Date        | Rev   | Description                                                                   |  |
|-------------|-------|-------------------------------------------------------------------------------|--|
| Feb-14-2018 | 1.5.0 | 1. Add IPv6 information in Lan setting.                                       |  |
|             |       | 2. Add automatically convert IP by DNS. (3.15)                                |  |
|             |       | 3. Add CA certification in P8 and P9 motherboard for iKVM.                    |  |
|             |       | 4. Add backup and restore function in settings page. (6.1, 6.2)               |  |
|             |       | 5. Add "Move to Group" and "Remove" buttons in device list. (3.9, 3.10, 3.11) |  |
|             |       | 6. Fix known issues.                                                          |  |
| Nov-17-2017 | 1.4.2 | 1. Support iOS 11 and iPhone X.                                               |  |
| Aug-11-2017 | 1.4.1 | 1. Supported 32 Bit iOS and iPAD device.                                      |  |
| Jun-16-2017 | 1.4.0 | 1. Add the Power Cycle button in IPM Device Page.                             |  |
|             |       | 2. Add NVME function. (4.15)                                                  |  |
|             |       | 3. Convert a host name to an IP address using DNS in the device and search    |  |
|             |       | page.                                                                         |  |
|             |       | 4. Support BigTwin Multi-Node.                                                |  |
|             |       | 5. Provide detailed status information for a specific PSU.                    |  |
|             |       | 6. Update SEL descriptions.                                                   |  |
|             |       | 7. Provide function of setting RMCP+ port. (3.12)                             |  |
|             |       | 8. Fix some known issues.                                                     |  |
| Jun-29-2016 | 1.3.0 | 1. Add HDD function. (4.14)                                                   |  |
|             |       | 2. KVM optimization.                                                          |  |
|             |       | 3. Support IPv6.                                                              |  |
|             |       | 4. KVM support SSL protocol.                                                  |  |
|             |       | 5. Update board id to 2016/6/13.                                              |  |
|             |       | 6. Update SEL description.                                                    |  |
|             |       | 7. Modify UI interface.                                                       |  |
|             |       | 8. Support discrete sensor.                                                   |  |
| Nov-17-2015 | 1.2.0 | 1. Reduce crashes probability.                                                |  |
|             |       | 2. Fix iPhone 6 plus KVM keyboard arranged issue.                             |  |
|             |       | 3. Update board id to 9/9                                                     |  |
|             |       | 4. Support MicroCloud device in Multi-Node function. (4.12)                   |  |
|             |       | 5. Support ConfigID = 5 device in Multi-Node function.                        |  |
|             |       | 6. Adjust the user interface.                                                 |  |
|             |       | 7. Add auto fill to start/end IP network segment in search function. (3.3)    |  |
| Aug-19-2015 | 1.1.0 | 1. Add Health check function. (4.9)                                           |  |
|             |       | 2. Add Multi-Node function. (4.12)                                            |  |
|             |       | 3. Add BMC summary in BMC functions sliding menu. (4.13)                      |  |
|             |       | 4. Replace diagnostic view with the treeview. (3.5)                           |  |
|             |       | 5. Fix broken textures issue when KVM out of resolution.                      |  |
|             |       | 6. Update board id and GUID.                                                  |  |
| Apr-24-2015 | 1.0.0 | Initial document.                                                             |  |

## **Document Revision History**

| Date        | Description                        |
|-------------|------------------------------------|
| Feb-14-2018 | Document update for 1.5.0 release. |
| Nov-17-2017 | Document update for 1.4.2 release. |
| Aug-11-2017 | Document update for 1.4.1 release. |
| Jun-16-2017 | Document update for 1.4.0 release. |
| Jun-29-2016 | Document update for 1.3.0 release. |
| Nov-17-2015 | Document update for 1.2.0 release. |
| Aug-19-2015 | Document update for 1.1.0 release. |
| Apr-24-2015 | Initial version.                   |

#### **Contents**

| 1 | Overview.    |                                     | 8  |
|---|--------------|-------------------------------------|----|
| 2 | Installation | n                                   | 9  |
|   | 2.1          | Requirements                        | 9  |
|   | 2.2          | Limitations                         | 9  |
|   | 2.3          | Installation                        | 9  |
| 3 | Grouping I   | BMCs                                | 10 |
|   | 3.1          | Basic Setup                         | 10 |
|   | 3.2          | Creating a Group                    | 10 |
|   | 3.3          | Searching for BMCs                  | 11 |
|   | 3.4          | Group Overview                      | 12 |
|   | 3.5          | Diagnosing a Group                  | 12 |
|   | 3.6          | Manually Sorting the List           | 15 |
|   | 3.7          | Changing Names of IP Addresses      | 15 |
|   | 3.8          | Adding a BMC in Group               | 15 |
|   | 3.9          | Adding a BMC to Another Group       | 15 |
|   | 3.10         | Move selected BMCs to another Group | 15 |
|   | 3.11         | Deleting a BMC from a Group         | 16 |
|   | 3.12         | Filtering for Specific BMCs         | 16 |
|   | 3.13         | Group Settings                      | 16 |
|   | 3.14         | RMCP Port Setting                   | 16 |
|   | 3.15         | Automatic Refresh IP Address by DNS | 16 |
| 4 | Managing     | a BMC                               | 17 |
|   | 4.1          | IPM Device                          | 19 |
|   | 4.2          | LAN Setting                         | 20 |
|   | 4.3          | FRU                                 | 20 |
|   | 4.4          | Sensors                             | 21 |
|   | 4.5          | Event Log                           | 21 |
|   | 4.6          | Power Supply                        | 22 |
|   | 4.7          | User                                | 23 |
|   | 4.8          | Raw Command                         | 24 |

| 4.   | 9            | Health Check                 |
|------|--------------|------------------------------|
| 4.   | 10           | Preference                   |
| 4.   | 11           | KVM27                        |
| 4.   | 12           | Multi-Node                   |
| 4.   | 13           | Summary28                    |
| 4.   | 14           | HDD29                        |
| 4.   | 15           | NVME                         |
| 5    | Using the I  | <pre>KVM Keyboard</pre>      |
| 5.   | 1            | Overview of Virtual Keyboard |
| 6    | Backup an    | d Restoration                |
| 6.   | 1            | Backup                       |
| 6.   | 2            | Restoration                  |
| 7    | Open Sour    | ce Used in IPMIView for iOS  |
| 7.   | 1            | OpenSSL                      |
| 7.   | 2            | GDataXML                     |
| 7.   | 3            | PLCrashReporter              |
| 7.   | 4            | RATreeView46                 |
| 7.   | 5            | ICSDrawerController          |
| 7.   | 6            | DWBubbleMenuButton           |
| 7.   | 7            | ZipZrchive                   |
| Cont | tacting Supe | ermicro50                    |

# **1** Overview

IPMIView (IPMI-Over-LAN) is a management software program based on IPMI specification revision 1.5 - 2.0. IPMIView sends IPMI messages to and from the BMC (Baseboard Management Controller) on a host system at a remote location. IPMI messages are encapsulated in RMCP (Remote Management Control Protocol) packets called "datagrams". This method is also referred to as "IPMI-over-LAN".

According to the Distributed Management Task Force (DMTF) specification, RMCP is used for system management in a pre-OS or an OS-absent environment. RMCP is a simple request-response protocol that can be delivered using UDP (User Datagram Protocol) datagrams. IPMI-over-LAN uses version 1 of the RMCP protocol and packet format. An RMCP packet is transmitted via an IP (Internet Protocol) network, which allows system managers to manage their IPMI-enabled systems over the Internet. In a private LAN network, this is a basic feature. IPMI uses the same UDP port number (623 in decimal) as the ASF (Alert Standard Forum) protocol. If the managed system is protected by a firewall, UDP port 623 must be opened.

Now the iOS app of this program has been developed to expand its use. With IPMIView for iOS and a wireless connection, users can manage BMCs via their mobile devices with ease.

In addition, this app also provides you with a console to remotely and directly monitor and control your Supermicro servers.

# **2** Installation

### 2.1 Requirements

Make sure your device meets these requirements before installation.

• iOS version 8.0 or higher

### **2.2 Limitations**

Support BMC list:

- 1. ASPEED AST2500 BMC on-Board (e.g., X11SPL-F, X11DPU, X11DGQ, B11DPT boards)
- 2. ASPEED AST2400 BMC on-Board (e.g., X10, X11SSH-F, B10, B1 boards)
- 3. Renesas SH7757 BMC on-Board (e.g., X9, B9 boards)
- 4. Nuvoton WPCM450 BMC on-Board (e.g., X9 boards)
- 5. Winbond WPCM450 BMC on-Board (e.g., X8 boards)

\* KVM-over-LAN supports BMCs with ATEN solution in ASPEED AST2500(e.g., X11, B11), AST2400(e.g., X10, B10, B1) and WPCM450(X9).

### **2.3 Installation**

To install IPMIView on your mobile device, follow these steps:

- 1. Search for "Supermicro IPMIView" in the Apple App store.
- 2. Download and install the "Supermicro IPMIView" application on your iOS mobile device.

## **3 Grouping BMCs**

### 3.1 Basic Setup

Before use, enter the username and password set up in your IPMIView at the control site.

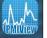

1. Tap the IPMIView app icon **PMIView** on the screen page.

 $\odot$ 

2. Select the Settings icon Settings on the bottom. This screen page appears.

| Invalid SIM 🗢 | 2:3       | 3 PM      | * 🖿 |
|---------------|-----------|-----------|-----|
|               | M IPM     | lView     |     |
| Ø             | Sett      | ings      |     |
| AUTHENTIC     | ATION     |           |     |
| Default U     | ser       |           | >   |
| Default Pa    | assword   |           | >   |
| TIMEOUT S     | ETTING    |           |     |
| Retry Cou     | int       |           | >   |
| Timeout I     | or Retry  | (Seconds) | >   |
| BACKUP CC     | NFIGURATI | ON        |     |
| Backup        |           |           | >   |
|               |           |           |     |
|               | Q         | o         | (i) |

- 3. Tap Default Username and enter the username.
- 4. Tap Default Password and enter the password.

### 3.2 Creating a Group

- Select the Group icon Group on the bottom and tap the menu button on the device or the icon
   Edit.
- 2. Tap the icon  $\blacksquare$  to add the Group, and then enter a name for this group.
- 3. Tap the option **Done** in the upper right to save the change.

## **3.3 Searching for BMCs**

To search for BMCs, follow these steps:

1. Select the Group icon Search on the bottom, enter the "desired IP range / hostname" in the field or

leave it blank for automatic seach, and then tap the icon igsqcup

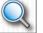

2. Select the desired BMCs to be collected in the same group, tap the **Copy to Group** button, and select Move to other Group or select New Group.

| Invalid SIM 🗢       | 6:42 PM                  | * 💼 +              |
|---------------------|--------------------------|--------------------|
| <u> </u>            | IPMIView                 |                    |
| 10.136.160.1        |                          |                    |
| 10.136.160.254      |                          |                    |
|                     | Q                        |                    |
| S0/G0<br>10.136.160 |                          | >                  |
| (0) \$0/G0          |                          | croCMM v1.32<br>4w |
| Cancel              |                          | Done               |
|                     |                          |                    |
|                     |                          |                    |
|                     |                          |                    |
| 1]                  | New Group                | <b>o]</b>          |
| 10.136.16           | /licroCloud-             | 1                  |
|                     | licroCloud-<br>TwinPro-1 |                    |
| 06/22 18:22:03 U    |                          | PMI devices)       |
| Group               |                          | (i)                |

3. Assign the selected BMCs to the desired group.

### **3.4 Group Overview**

Tap the desired group for an overview of the BMCs in the group.

|                | Invalid SIM 🗢 2:33                        | РМ  🛪 🔲                              |                              |
|----------------|-------------------------------------------|--------------------------------------|------------------------------|
|                | K Back M IPMIN                            | liew Edit                            |                              |
|                | ٩                                         |                                      |                              |
|                | MicroCloud-1                              |                                      |                              |
| power on —     | © \$0/G0<br>10.136.33.11                  | 17w >                                |                              |
| acpi status —— | xyscd<br>10.136.33.12                     | SIM(WA) v3.52<br>9w                  |                              |
| power off —    | x9SCD<br>x9SCD<br>x9SCD<br>x9SCD<br>x9SCD | SIM(WA) v3.48<br>6w<br>SIM(WA) v3.46 | — power usage                |
| mother board — | 0 s0/G0<br>10.136.33.14                   | 14w SIM(WA) v3.15                    |                              |
|                | 00 S5<br>10.136.33.16<br>X9SCD            | 13w > SIM(WA) v3.48                  | firmware type<br>and version |
|                | © \$0/G0<br>10.136.33.17<br>x9SCD         | 13w<br>SIM(WA) v3.48                 |                              |
|                |                                           |                                      |                              |
|                |                                           |                                      |                              |
|                |                                           |                                      |                              |
|                | All None                                  | =                                    |                              |

### 3.5 Diagnosing a Group

To view the status of each BMC in the group, follow these steps:

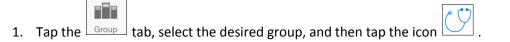

2. A diagnostic report is generated.

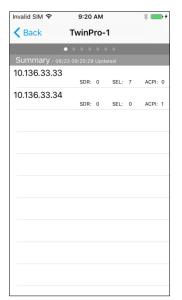

The report includes the following information: Summary, Fans, Temperatures, Voltages, Sensors, Event Log and ACPI.

3. Click on each item to enter the desired BMC function view.

| Summary                                      | Fans                                      | Temperatures                                             |
|----------------------------------------------|-------------------------------------------|----------------------------------------------------------|
| Invalid SIM 🗢 9:21 AM 🕴 🛑 +                  | Invalid SIM 🗢 9:22 AM 🕴 🛑 🗲               | Invalid SIM 🗢 9:22 AM 🕴 🛑 🗲                              |
| Back         TwinPro-1                       | Kernel Back TwinPro-1                     | <pre>   Back TwinPro-1 </pre>                            |
| • • • • • • •                                | • • • • • •                               |                                                          |
| Summary - 06/23 09:20:29 Updated             | Fan - 06/23 09:20:29 Updated (16 Reports) | Temperature - 06/23 09:20:29 Updated (92 Reports)        |
| 10.136.33.33<br>SDR: 0 SEL: 7 ACPI: 0        | 10.136.33.31<br>Items: 4                  | 10.136.33.31 Items: 24                                   |
| SEL Assertion: Power Supply Failure detected | 10.136.33.32                              | 10.136.33.32                                             |
| SEL Assertion: AC Power On                   | 10.136.33.33<br>Items: 4                  | 10.136.33.33 Items: 23                                   |
| SEL Assertion: AC Power On                   | <b>FAN1</b> 4350 RPM 19050 RPM            | CPU1 Temp 38°C / 100°F                                   |
| SEL Assertion: AC Power On                   | <b>FAN2</b> 4275 RPM 19050 RPM            | CPU2 Temp N/A N/A                                        |
| SEL Assertion: AC Power On                   | FAN3 N/A                                  | System Temp 24°C / 75°F                                  |
| SEL Assertion: AC Power On                   | FAN4 N/A                                  | Peripheral Temp<br>-7"C / 19"F 85"C / 185"F 38"C / 100"F |
| SEL Assertion: AC Power On                   | 10.136.33.34 Items: 4                     | PCH Temp<br>-8°C / 18°F 95°C / 203°F                     |
| 10.136.33.34<br>SDR: 0 SEL: 0 ACPI: 1        |                                           | P1-DIMMA1 TEMP N/A                                       |
|                                              |                                           |                                                          |
|                                              |                                           |                                                          |

|                                                                                                    |            | Sens                                      | sors       |               | Event Log                                      |         |
|----------------------------------------------------------------------------------------------------|------------|-------------------------------------------|------------|---------------|------------------------------------------------|---------|
| Invalid SIM 🗢 9:22 AM                                                                                                    | * 💼 +      | Invalid SIM 🗢 9:21                        | AM 🛛 🛞 🖛 + | Invalid SIM 🗢 | 9:21 AM                                        | * 💼     |
| Kernel Back TwinPro-1                                                                                                    |            | Kerk Kerk Kerk Kerk Kerk Kerk Kerk Kerk   | Pro-1      | K Back        | TwinPro-1                                      |         |
|                                                                                                    |            | Concor                                    | • • •      | Cummori       | ••••                                           |         |
| Voltage - 06/23 09:20:29 Updated (48 R<br>10.136.33.31                                                                                                    |            | Sensor - 06/23 09:20:29 U<br>10.136.33.31 |            | 10.136.33.3   |                                                |         |
| 10.136.33.32                                                                                                    | Items: 12  | 10.136.33.32                              | Items: 2   | I SEL         | SDR: 0 SEL: 7<br>Assertion: Power Supply Failu |         |
| 10.136.33.33                                                                                                    | Items: 12  | 10.136.33.33                              | Items: 2   | ~             |                                                |         |
| 10.130.33.35                                                                                                    | Items: 12  |                                           | Items: 2   |               | Assertion: AC Power On                         |         |
| VTT<br>0.86 Volts 1.39 Volts                                                                                                    | 1.04 Volts | PS1 Status<br>Presence detected           |            | 🕗 SEL         | Assertion: AC Power On                         |         |
| CPU1 Vcore<br>0.51 Volts 1.52 Volts                                                                                                    | 0.96 Volts | PS2 Status<br>Presence detected           |            | 🕗 SEL         | Assertion: AC Power On                         |         |
| CPU2 Vcore                                                                                                    | N/A        | 10.136.33.34                              | Items: 2   | 🕗 SEL         | Assertion: AC Power On                         |         |
| 🖉 VDIMM AB                                                                                                    | 1.49 Volts |                                           |            | SEL           | Assertion: AC Power On                         |         |
| 1.15 Volts 1.70 Volts                                                                                                    | 1.50 Volts |                                           |            |               | Assertion: AC Power On                         |         |
| 1.15 Volts 1.70 Volts                                                                                                    | N/A        |                                           |            | 10.136.33.3   |                                                |         |
| N/A N/A                                                                                                    |            |                                           |            |               | SDR: 0 SEL: 0                                  | ACPI: 1 |
| VDIMM GH                                                                                                    | N/A        |                                           |            |               |                                                |         |
|                                                                                                    |            |                                           |            |               |                                                |         |
| Invalid SIM 🗢 9:21 AM                                                                                                    | * 💶 +      |                                           |            |               |                                                |         |
| Eack         TwinPro-1           ACPI - 06/23 00:20:29 Updated (4 Report           10:186.33.31           10:196.33.32           10:196.33.33                                                                                                    | \$)        |                                           |            |               |                                                |         |
| C Back         TwinPro-1           ACPI - 06/23 09:20:29 Updated (4 Report           ioi         10.136:33.31           ioi         10.136:33.31           ioi         10.136:33.32           ioi         10.136:33.32                                                                                                    | 9)         |                                           |            |               |                                                |         |
| Eack         TwinPro-1           ACPI - 06/23 09:20:29 Updated (4 Report           Image: Image: Ima | 5)         |                                           |            |               |                                                |         |
| Eack         TwinPro-1           ACPI - 06/23 09:20:29 Updated (4 Report           Image: Image: Ima | 9)         |                                           |            |               |                                                |         |
| Eack         TwinPro-1           ACPI - 06/23 09:20:29 Updated (4 Report           Image: Image: Ima | 9)         |                                           |            |               |                                                |         |

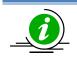

Note: BMCs in Summary (Assertion SEL range from now to 3 days ago).

### 3.6 Manually Sorting the List

To sort the BMCs on the group list, follow these steps:

- 1. Tap the icon **Edit** in the navigation bar.
- 2. Select the desired BMC to be moved around, and then drag and drop the icon  $\equiv$  next to it.
- 3. Tap the option **Done** in the upper right to save the change.

### 3.7 Changing Names of IP Addresses

To modify the name or IP address of a BMC, long press the desired BMC on the screen and enter the new information.

### 3.8 Adding a BMC in Group

To add a BMC in group, follow these steps:

- 1. Tap the icon **Edit** in the navigation bar.
- 2. Tap the option  $\blacksquare$  in the upper left to add the BMC IP address.
- 3. Tap the option **Done** in the upper right to save the change.

### **3.9 Adding a BMC to Another Group**

To add a BMC to one or more groups, tap the check box on the device, and then select

Copy to Group

### 3.10 Move selected BMCs to another Group

To move BMC(s) to another group, tap the check box on the device, and then select

Move to Group

=

and

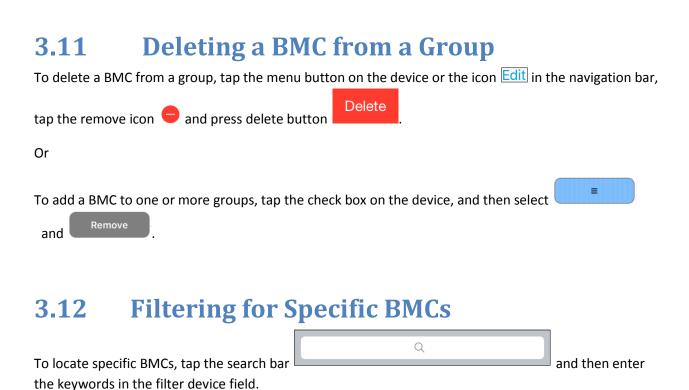

3.13 Group Settings

Set group username and password by tapping the icon **1** 

### 3.14 RMCP Port Setting

To modify the RMCP+ port number of a BMC, long press the desired BMC on the screen and enter the new port number.

### 3.15 Automatic Refresh IP Address by DNS

To set automatic refresh IP address of a BMC by DNS, long press the desired BMC on the screen and select the checkbox.

## 4 Managing a BMC

To view the details of a BMC, tap the desired group then tap the IP address of the desired BMC. The page screen below appears.

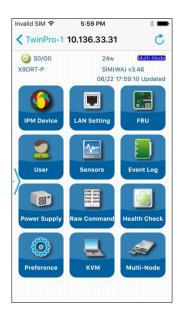

Scroll down to find more about the types of BMC functions listed. Tap any desired function to further manage the BMCs.

- **IPM Device** .
- LAN Setting •
- FRU •
- User •
- Sensors •
- Event Log •
- **Power Supply** ٠
- **Raw Command** .
- Health Check
- Preference •
- KVM
- Multi-Node
- Hard Disk Drive

- Summary
- NVME

### **4.1 IPM Device**

This option is used to display the information and functionality of the BMC firmware installed in the system.

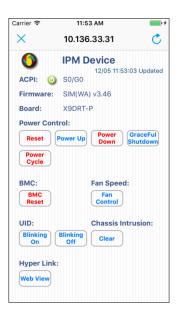

- **Reset:** Resets the server.
- **Power up:** Turns on the server.
- **Power Down:** Turns off the server.
- **Power Cycle:** Power cycle the server.
- Graceful Shutdown: Shuts down the server with software.
- BMC Reset: Resets the BMC.
- Fan Control: Sets the fan speed on the server.
- Blinking on/off: Sets the server blinking on/off.
- **Clear:** Clears the chassis intrusion record.
- Web View: Opens a browser view of BMC management.

### 4.2 LAN Setting

This option displays the network settings.

| Invalid SIM 훅              | 6:19 PM                 | * 💼 +          |
|----------------------------|-------------------------|----------------|
| $\times$                   | 10.136.33.31            | Ċ              |
|                            | LAN Setting<br>06/22 18 | :19:03 Updated |
| IP Address<br>10.136.33.31 | 5                       |                |
| MAC Addr<br>0C:C4:7A:00:   |                         |                |
| Default Ga                 | iteway                  |                |
| Subnet Ma<br>255.255.0.0   | ask                     |                |
| DHCP<br>Disabled           |                         |                |
|                            |                         |                |
|                            |                         |                |
|                            |                         |                |
|                            |                         |                |
|                            |                         |                |

#### 4.3 FRU

This option provides information on FRUs, including the serial number, part number, and the components of the motherboard.

| Invalid SIM 🗢                 | 5:59 PM                  | * 🖚          |  |  |  |  |
|-------------------------------|--------------------------|--------------|--|--|--|--|
| ×                             | 10.136.33.31             | Ċ            |  |  |  |  |
|                               | FRU<br>06/22 17:59       | 9:33 Updated |  |  |  |  |
| BOARD INFOR                   | MATION                   |              |  |  |  |  |
| Mfg. Date/1<br>1996/01/01 00: | Fime<br>00:00 (00 00 00) |              |  |  |  |  |
| Manufactur<br>Supermicro      | er Name                  |              |  |  |  |  |
| Product Na<br>Patrick         | me                       |              |  |  |  |  |
| Serial Numl<br>ZM141S022841   |                          |              |  |  |  |  |
| Part Numbe                    | er                       |              |  |  |  |  |
| PRODUCT INF                   | ORMATION                 |              |  |  |  |  |
| Manufactur<br>Supermicro      | Manufacturer Name        |              |  |  |  |  |
| Name<br>sys-2027pr-H          | Name<br>SYS-2027PR-HTR   |              |  |  |  |  |
| Part Model                    | Number                   |              |  |  |  |  |

#### 4.4 Sensors

This option displays the status of each sensor used to monitor system health.

| Invalie  | d SIM ବି 6                 | :00 PM            | * 💼            |
|----------|----------------------------|-------------------|----------------|
| $\times$ | 10.13                      | 36.33.31          | Ċ              |
| 1        | 🚽 Se                       | nsors<br>06/22 18 | :00:10 Updated |
| TEN      | IPERATURE                  |                   |                |
|          | CPU1 Temp                  | 88°C/190°F        | 37°C / 99°F    |
| J        | CPU2 Temp                  | N/A               | N/A            |
|          | System Temp<br>-7°C / 19°F | 85°C/185°F        | 25°C / 77°F    |
| J        | Peripheral Tem             | 0<br>85°C/185°F   | 37°C / 99°F    |
| J        | PCH Temp<br>-8°C / 18°F    | 95°C/203°F        | 48°C / 118°F   |
| J        | P1-DIMMA1 TEN              | MP<br>N/A         | N/A            |
| J        | P1-DIMMA2 TE               | MP<br>N/A         | N/A            |
| J        | P1-DIMMB1 TEN              | MP<br>N/A         | N/A            |
| J        | P1-DIMMB2 TE               | MP<br>N/A         | N/A            |

### 4.5 Event Log

This function allows you to access the system event log.

| Inva | alid SIM 🗢                    | 6:02 PM                | * 💼              |
|------|-------------------------------|------------------------|------------------|
| >    | <                             | 10.136.33.31           | Ċ                |
|      |                               | Event Log<br>06/22 18: | 02:20 Updated    |
| 4    | OEM<br>#OxFF<br>Assertion: AC |                        | 6/06/04 05:54:21 |
| 3    | OEM<br>#0xFF<br>Assertion: AC |                        | 6/06/04 05:49:03 |
| 2    | OEM<br>#0xFF<br>Assertion: AC |                        | 6/06/04 05:42:34 |
| 1    | OEM<br>#0xFF<br>Assertion: AC |                        | 6/06/04 05:37:20 |
|      |                               |                        |                  |
| Tot  | al Entries:                   | 4                      | $\frown$         |
| Fre  | e Space: 10                   | 0160 bytes             | Clear            |
| Red  | cent Entry Ad                 | ded: 2016/06/04 05:    | 54:21            |

### 4.6 Power Supply

This option is used to display the power supply information in the system.

| valid SIM 🗢                            | 6:02 PM          | * 🗖                 |
|----------------------------------------|------------------|---------------------|
| ×                                      | 10.136.33.31     | Ċ                   |
|                                        | Power Supply     | /<br>:02:31 Updated |
| PM Bus                                 | PS FRU           | BBP                 |
| [SLAVEADDRE<br>Status<br>[STATUS OK](0 | SS = 78H] [MODUL | E 1]                |
| Input Voltag                           |                  |                     |
| Input Curre<br>0.77 A                  | nt               |                     |
| Main Outpu<br>12.10 V                  | ıt Voltage       |                     |
| Main Outpu<br>5.36 A                   | it Current       |                     |
| Temperatur<br>32°C / 90°F              | re 1             |                     |
| Temperatu                              | re 2             |                     |
| 47°C / 117°F                           |                  |                     |

- **PMBus**: Displays the PMBus information of the power supply.
- **FRU**: Displays the FRU information of the power supply.
- **BBP** (Battery Backup Power): Select **Set the battery discharge setting** to configure how a battery is discharged or **View the current battery status** for information on the battery in use.

### 4.7 User

This option is used to access or edit the user information.

| Invalid SIM 🗢          | 6:02 PM                     | * 🗖        |  |
|------------------------|-----------------------------|------------|--|
| ×                      | 10.136.33.31                | Ċ          |  |
| 2                      | <b>User</b><br>06/22 18:02: | 39 Updated |  |
| ADMIN<br>Administrator |                             |            |  |
| (Empty)                |                             |            |  |
| (Empty)                |                             |            |  |
| (Empty)                |                             |            |  |
| (Empty)                |                             |            |  |
| (Empty)                |                             |            |  |
| (Empty)                |                             |            |  |
| (Empty)                |                             |            |  |
| (Empty)                |                             |            |  |
| Maximum numb           | er of Users: 10             |            |  |

- To add or modify the user information, tap the desired item.
- To clear the user information, long press the desired item.
- Note that the user "ADMIN" cannot be deleted.

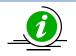

Note: that the user "ADMIN" cannot be deleted.

### 4.8 Raw Command

This option allows for the execution of raw IPMI commands.

| Invalid SIM |                           | * 🗖   |
|-------------|---------------------------|-------|
| ×           | 10.136.33.31              |       |
|             | Raw Command               |       |
| 6 1         |                           |       |
| Send        |                           | Clear |
|             | 3:05] Completion Code: 00 |       |
| 0 01 03 46  | 6 02 BF 7C 2A 00 31 07    |       |
|             |                           |       |
|             |                           |       |
|             |                           |       |
|             |                           |       |
|             |                           |       |
|             |                           |       |
|             |                           |       |
|             |                           |       |
|             |                           |       |

### 4.9 Health Check

This option displays the status of each sensor health. Tap the menu icon and select **Health check** data to set other date range for filtering status and SEL from the latest search.

Click on item if it is fail state, and check the detail from sub items.

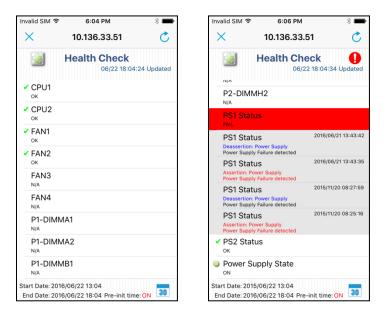

#### Sensor status:

- ОК
- Fail
- Unknown
- N/A
- Fail(N/A) : BMC thought the sensor exist, but it is missing in real life.

#### **Power Status:**

- ON
- OFF
- Unknown

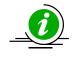

**Note:** Retrieve newest SEL and SDR with **Refresh** or re-enter function again (data range from now to 5 hours ago).

### 4.10 Preference

This option allows the user to specify the login ID and password of the desired BMC.

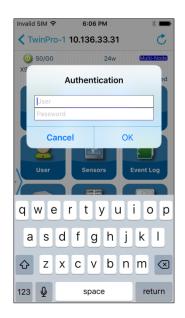

If any information has been modified, tap the menu button on the device or the icon  $\bigcirc$  in the navigation bar to update.

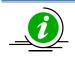

**Note:** BMC authentication priority is specify > group > global settings.

## 4.11 KVM

This option allows the user to perform console redirection via KVM (Keyboard/Video/Mouse) support.

| IN COLUMN SCIENCEMENT NOR OWNERSHIP | Serve Theorym (Mille Universities)                                                                                                    |                                                     |   |  |  |  |  |
|-------------------------------------|----------------------------------------------------------------------------------------------------|-----------------------------------------------------|---|--|--|--|--|
| <b>1</b>                            | 👸 in a second disciple of the second second |                                                     |   |  |  |  |  |
| · Server Summery                    |                                                                                                    | E beve haven we                                     | 2 |  |  |  |  |
| · Cargator Microsoftee              |                                                                                                    | P. Allan Index                                      |   |  |  |  |  |
| 1d Danado Tanas                     | VEH CPUBLICULU                                                                                                    | (N Charge States) is partice                        |   |  |  |  |  |
| magnat                              | with the second second se                                                                                                    | Confederations Destan                               |   |  |  |  |  |
| Local Arma Committee                | Put address asspect to UKD, 21-11 mailed                                                                                                    | By Configuration on Names Parents                   |   |  |  |  |  |
| Lag and Generalize 2                | But consider                                                                                                    |                                                     |   |  |  |  |  |
| Renate Desines                      | (rated                                                                                                    |                                                     |   |  |  |  |  |
| Se on Rauge Second Seagments        | Prates                                                                                                    |                                                     |   |  |  |  |  |
| Pedatilit                           | Poliaci-cont                                                                                                    |                                                     |   |  |  |  |  |
| C bretiter to brook steps           |                                                                                                    |                                                     |   |  |  |  |  |
| · Security Information              |                                                                                                    | Constant and                                        |   |  |  |  |  |
| sectors (read).                     | NAV DT                                                                                                    | Configure Indultes<br>for Check for Neural Indultes |   |  |  |  |  |
| Office spheres                      | Not configured                                                                                                    | The first to fear the start Town                    |   |  |  |  |  |
| Let decid for unlines               | New Contraction                                                                                                    | The London VIL DIC                                  |   |  |  |  |  |
| Last installed updates              | Ave.                                                                                                    |                                                     |   |  |  |  |  |
| Kinternationary Generation (2012)   | tie fie Administration<br>De factoris                                                                                                    |                                                     |   |  |  |  |  |
| 2 Adecisement                       |                                                                                                    | I have been a first                                 |   |  |  |  |  |
| E fales 24 Double                   |                                                                                                    | p were                                              |   |  |  |  |  |
| Ramana Realized Ferrares            |                                                                                                    | Si Adress<br>Si Incontidas                          |   |  |  |  |  |
| creds Server (ST)                   |                                                                                                    | Provinces.                                          |   |  |  |  |  |
| C Foldare Services                  |                                                                                                    | I Autom Lange We                                    |   |  |  |  |  |
| St. Rodorev. 1.4 Crystate           |                                                                                                    | di not hadana                                       |   |  |  |  |  |
| Names in the advectation has        |                                                                                                    |                                                     |   |  |  |  |  |
| Kak addesations from                |                                                                                                    |                                                     | 1 |  |  |  |  |

To control the cursor, use these multi-touch gestures:

- Moving the mouse: Drag the screen and move.
- Double-clicking the left mouse button: Double-tap the screen.
- Clicking the left mouse button: Tap the screen once.
- Clicking the right mouse button: Long press the screen.
- Using the mouse wheel: Use two fingers to scroll up or down.
- Using the mouse to draw a selection rectangle or drag a window: Double-tap the screen or the desired window and drag.

For details on the use of virtual keyboard, see 5. Using the KVM Keyboard.

### 4.12 Multi-Node

This option displays the status of multi-node system health. Tap the tab **INFORMATION** for detail information.

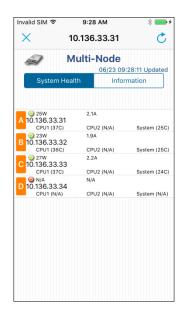

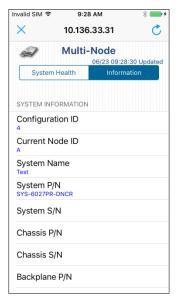

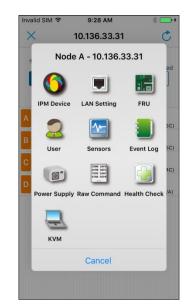

### 4.13 Summary

Slide the screen from left to right to show BMC summary.

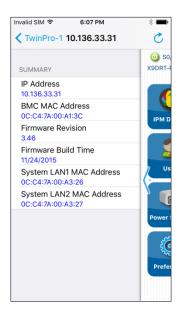

## 4.14 HDD

This option provides the information on two types of disk drives in the system. Tap the tab PHYSICAL or LOGICAL for details.

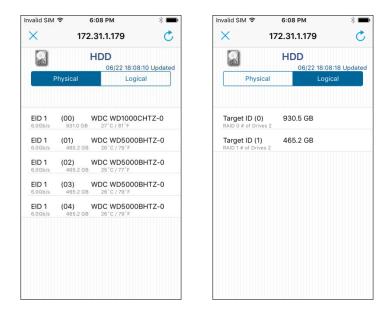

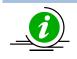

**Note:** This option is only available when the accessed server has LSI MegaRAID 2108 or 2208 or 3108 installed.

## 4.15 NVME

This option provides the information on two types of NVME drives in the system. Tap the tab INFORMATION or SMART DATA for details.

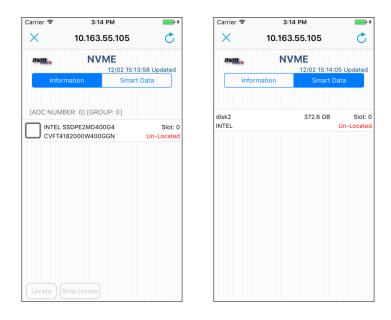

## **5 Using the KVM Keyboard**

A virtual keyboard on the screen is provided when you access the KVM console. To call up the virtual keyboard, tap the icon in the menu bar.

### 5.1 Overview of Virtual Keyboard

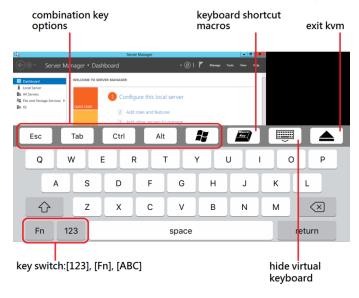

- The options [Esc], [Tab], [Ctrl], [Alt] and [Win] above on the virtual keyboard act as combination keys.
- The key is used to switch between caps and symbol keypads.
- Tap the key [123], [Fn] and [ABC] to switch between different keyboards for input options.

# **6 Backup and Restoration**

### 6.1 Backup

To back up the IPMIView settings for iOS, follow thest steps:

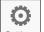

- 1. Select the Settings icon Settings on the bottom.
- 2. Tap the Backup item and type your mail address, then the backup file is sent to the designated email address.

### 6.2 Restoration

To restore the previous settings with the backup file, follow these steps:

- 1. Tap the backup file from the email containing the backup information.
- 2. Click the backup attachment and select "Copy to IPMIView" icon and apply the backup file.

# **7 Open Source Used in IPMIView for iOS**

This document contains licenses and notices for open source software used in this product.

### 7.1 OpenSSL

Notifications:

This product includes software developed by the OpenSSL Project for use in the OpenSSL Toolkit (http://www.openssl.org/)

This product includes cryptographic software written by Eric Young (eay@cryptsoft.com). This product includes software written by Tim Hudson (tjh@cryptsoft.com).

Available under license:

LICENSE ISSUES

\_\_\_\_\_

The OpenSSL toolkit stays under a dual license, i.e. both the conditions of the OpenSSL License and the original SSLeay license apply to the toolkit. See below for the actual license texts. Actually both licenses are BSD-style Open Source licenses. In case of any license issues related to OpenSSL please contact openssl-core@openssl.org.

**OpenSSL** License

\_\_\_\_\_

- \* Copyright (c) 1998-2011 The OpenSSL Project. All rights reserved.
- \* Redistribution and use in source and binary forms, with or without
- \* modification, are permitted provided that the following conditions
- \* are met:

- \* 1. Redistributions of source code must retain the above copyright
- notice, this list of conditions and the following disclaimer.
- \* 2. Redistributions in binary form must reproduce the above copyright
- notice, this list of conditions and the following disclaimer in
- the documentation and/or other materials provided with the
- distribution.
- \* 3. All advertising materials mentioning features or use of this
- software must display the following acknowledgment:
- "This product includes software developed by the OpenSSL Project
- for use in the OpenSSL Toolkit. (http://www.openssl.org/)"

- \* 4. The names "OpenSSL Toolkit" and "OpenSSL Project" must not be used to
- endorse or promote products derived from this software without
- prior written permission. For written permission, please contact
- openssl-core@openssl.org.
- \* 5. Products derived from this software may not be called "OpenSSL"
- nor may "OpenSSL" appear in their names without prior written
- permission of the OpenSSL Project.
- \* 6. Redistributions of any form whatsoever must retain the following
- acknowledgment:
- "This product includes software developed by the OpenSSL Project
- for use in the OpenSSL Toolkit (http://www.openssl.org/)"
- \* THIS SOFTWARE IS PROVIDED BY THE OpenSSL PROJECT ``AS IS'' AND ANY
- \* EXPRESSED OR IMPLIED WARRANTIES, INCLUDING, BUT NOT LIMITED TO, THE
- \* IMPLIED WARRANTIES OF MERCHANTABILITY AND FITNESS FOR A PARTICULAR

```
* PURPOSE ARE DISCLAIMED. IN NO EVENT SHALL THE OpenSSL PROJECT OR
* ITS CONTRIBUTORS BE LIABLE FOR ANY DIRECT, INDIRECT, INCIDENTAL,
* SPECIAL, EXEMPLARY, OR CONSEQUENTIAL DAMAGES (INCLUDING, BUT
* NOT LIMITED TO, PROCUREMENT OF SUBSTITUTE GOODS OR SERVICES;
* LOSS OF USE, DATA, OR PROFITS; OR BUSINESS INTERRUPTION)
* HOWEVER CAUSED AND ON ANY THEORY OF LIABILITY, WHETHER IN CONTRACT,
* STRICT LIABILITY, OR TORT (INCLUDING NEGLIGENCE OR OTHERWISE)
* ARISING IN ANY WAY OUT OF THE USE OF THIS SOFTWARE, EVEN IF ADVISED
* OF THE POSSIBILITY OF SUCH DAMAGE.
* ______
* This product includes cryptographic software written by Eric Young
* (eay@cryptsoft.com). This product includes software written by Tim
* Hudson (tjh@cryptsoft.com).
*/
Original SSLeay License
 _____
/* Copyright (C) 1995-1998 Eric Young (eay@cryptsoft.com)
* All rights reserved.
* This package is an SSL implementation written
```

- \* by Eric Young (eay@cryptsoft.com).
- \* The implementation was written so as to conform with Netscapes SSL.

\*

- \* This library is free for commercial and non-commercial use as long as
- \* the following conditions are aheared to. The following conditions
- \* apply to all code found in this distribution, be it the RC4, RSA,
- \* Ihash, DES, etc., code; not just the SSL code. The SSL documentation

- \* included with this distribution is covered by the same copyright terms
- \* except that the holder is Tim Hudson (tjh@cryptsoft.com).
- \* Copyright remains Eric Young's, and as such any Copyright notices in
- \* the code are not to be removed.
- \* If this package is used in a product, Eric Young should be given attribution
- \* as the author of the parts of the library used.
- \* This can be in the form of a textual message at program startup or
- \* in documentation (online or textual) provided with the package.
- \* Redistribution and use in source and binary forms, with or without
- \* modification, are permitted provided that the following conditions
- \* are met:
- \* 1. Redistributions of source code must retain the copyright
- notice, this list of conditions and the following disclaimer.
- \* 2. Redistributions in binary form must reproduce the above copyright
- notice, this list of conditions and the following disclaimer in the
- documentation and/or other materials provided with the distribution.
- \* 3. All advertising materials mentioning features or use of this software
- must display the following acknowledgement:
- "This product includes cryptographic software written by
- Eric Young (eay@cryptsoft.com)"
- The word 'cryptographic' can be left out if the rouines from the library
- being used are not cryptographic related :-).
- \* 4. If you include any Windows specific code (or a derivative thereof) from
- the apps directory (application code) you must include an acknowledgement:
- "This product includes software written by Tim Hudson (tjh@cryptsoft.com)"
- \* THIS SOFTWARE IS PROVIDED BY ERIC YOUNG ``AS IS'' AND
- \* ANY EXPRESS OR IMPLIED WARRANTIES, INCLUDING, BUT NOT LIMITED TO, THE
- \* IMPLIED WARRANTIES OF MERCHANTABILITY AND FITNESS FOR A PARTICULAR PURPOSE

- \* ARE DISCLAIMED. IN NO EVENT SHALL THE AUTHOR OR CONTRIBUTORS BE LIABLE \* FOR ANY DIRECT, INDIRECT, INCIDENTAL, SPECIAL, EXEMPLARY, OR CONSEQUENTIAL \* DAMAGES (INCLUDING, BUT NOT LIMITED TO, PROCUREMENT OF SUBSTITUTE GOODS \* OR SERVICES; LOSS OF USE, DATA, OR PROFITS; OR BUSINESS INTERRUPTION) \* HOWEVER CAUSED AND ON ANY THEORY OF LIABILITY, WHETHER IN CONTRACT, STRICT \* LIABILITY, OR TORT (INCLUDING NEGLIGENCE OR OTHERWISE) ARISING IN ANY WAY \* OUT OF THE USE OF THIS SOFTWARE, EVEN IF ADVISED OF THE POSSIBILITY OF \* SUCH DAMAGE.
- \* The licence and distribution terms for any publically available version or
- \* derivative of this code cannot be changed. i.e. this code cannot simply be
- \* copied and put under another distribution licence
- \* [including the GNU Public Licence.]
- \*/

#### 7.2 GDataXML

Available under license:

**Apache License** Version 2.0, January 2004 http://www.apache.org/licenses/

TERMS AND CONDITIONS FOR USE, REPRODUCTION, AND DISTRIBUTION

1. Definitions.

"License" shall mean the terms and conditions for use, reproduction, and distribution as defined by Sections 1 through 9 of this document.

"Licensor" shall mean the copyright owner or entity authorized by the copyright owner that is granting the License.

"Legal Entity" shall mean the union of the acting entity and all other entities that control, are controlled by, or are under common control with that entity. For the purposes of this definition, "control" means (i) the power, direct or indirect, to cause the direction or management of such entity, whether by contract or otherwise, or (ii) ownership of fifty percent (50%) or more of the outstanding shares, or (iii) beneficial ownership of such entity.

"You" (or "Your") shall mean an individual or Legal Entity exercising permissions granted by this License.

"Source" form shall mean the preferred form for making modifications, including but not limited to software source code, documentation source, and configuration files.

"Object" form shall mean any form resulting from mechanical transformation or translation of a Source form, including but not limited to compiled object code, generated documentation, and conversions to other media types.

"Work" shall mean the work of authorship, whether in Source or Object form, made available under the License, as indicated by a copyright notice that is included in or attached to the work (an example is provided in the Appendix below).

"Derivative Works" shall mean any work, whether in Source or Object form, that is based on (or derived from) the Work and for which the editorial revisions, annotations, elaborations, or other modifications represent, as a whole, an original work of authorship. For the purposes of this License, Derivative Works shall not include works that remain

separable from, or merely link (or bind by name) to the interfaces of, the Work and Derivative Works thereof.

"Contribution" shall mean any work of authorship, including the original version of the Work and any modifications or additions to that Work or Derivative Works thereof, that is intentionally submitted to Licensor for inclusion in the Work by the copyright owner or by an individual or Legal Entity authorized to submit on behalf of the copyright owner. For the purposes of this definition, "submitted" means any form of electronic, verbal, or written communication sent to the Licensor or its representatives, including but not limited to communication on electronic mailing lists, source code control systems, and issue tracking systems that are managed by, or on behalf of, the Licensor for the purpose of discussing and improving the Work, but excluding communication that is conspicuously marked or otherwise designated in writing by the copyright owner as "Not a Contribution."

"Contributor" shall mean Licensor and any individual or Legal Entity on behalf of whom a Contribution has been received by Licensor and subsequently incorporated within the Work.

- 2. Grant of Copyright License. Subject to the terms and conditions of this License, each Contributor hereby grants to You a perpetual, worldwide, non-exclusive, no-charge, royalty-free, irrevocable copyright license to reproduce, prepare Derivative Works of, publicly display, publicly perform, sublicense, and distribute the Work and such Derivative Works in Source or Object form.
- 3. Grant of Patent License. Subject to the terms and conditions of this License, each Contributor hereby grants to You a perpetual, worldwide, non-exclusive, no-charge, royalty-free, irrevocable

(except as stated in this section) patent license to make, have made, use, offer to sell, sell, import, and otherwise transfer the Work, where such license applies only to those patent claims licensable by such Contributor that are necessarily infringed by their Contribution(s) alone or by combination of their Contribution(s) with the Work to which such Contribution(s) was submitted. If You institute patent litigation against any entity (including a cross-claim or counterclaim in a lawsuit) alleging that the Work or a Contribution incorporated within the Work constitutes direct or contributory patent infringement, then any patent licenses granted to You under this License for that Work shall terminate as of the date such litigation is filed.

- 4. Redistribution. You may reproduce and distribute copies of the Work or Derivative Works thereof in any medium, with or without modifications, and in Source or Object form, provided that You meet the following conditions:
  - (a) You must give any other recipients of the Work or Derivative Works a copy of this License; and
  - (b) You must cause any modified files to carry prominent notices stating that You changed the files; and
  - (c) You must retain, in the Source form of any Derivative Works that You distribute, all copyright, patent, trademark, and attribution notices from the Source form of the Work, excluding those notices that do not pertain to any part of the Derivative Works; and

(d) If the Work includes a "NOTICE" text file as part of its

distribution, then any Derivative Works that You distribute must include a readable copy of the attribution notices contained within such NOTICE file, excluding those notices that do not pertain to any part of the Derivative Works, in at least one of the following places: within a NOTICE text file distributed as part of the Derivative Works; within the Source form or documentation, if provided along with the Derivative Works; or, within a display generated by the Derivative Works, if and wherever such third-party notices normally appear. The contents of the NOTICE file are for informational purposes only and do not modify the License. You may add Your own attribution notices within Derivative Works that You distribute, alongside or as an addendum to the NOTICE text from the Work, provided that such additional attribution notices cannot be construed as modifying the License.

You may add Your own copyright statement to Your modifications and may provide additional or different license terms and conditions for use, reproduction, or distribution of Your modifications, or for any such Derivative Works as a whole, provided Your use, reproduction, and distribution of the Work otherwise complies with the conditions stated in this License.

5. Submission of Contributions. Unless You explicitly state otherwise, any Contribution intentionally submitted for inclusion in the Work by You to the Licensor shall be under the terms and conditions of this License, without any additional terms or conditions. Notwithstanding the above, nothing herein shall supersede or modify the terms of any separate license agreement you may have executed with Licensor regarding such Contributions.

- 6. Trademarks. This License does not grant permission to use the trade names, trademarks, service marks, or product names of the Licensor, except as required for reasonable and customary use in describing the origin of the Work and reproducing the content of the NOTICE file.
- 7. Disclaimer of Warranty. Unless required by applicable law or agreed to in writing, Licensor provides the Work (and each Contributor provides its Contributions) on an "AS IS" BASIS, WITHOUT WARRANTIES OR CONDITIONS OF ANY KIND, either express or implied, including, without limitation, any warranties or conditions of TITLE, NON-INFRINGEMENT, MERCHANTABILITY, or FITNESS FOR A PARTICULAR PURPOSE. You are solely responsible for determining the appropriateness of using or redistributing the Work and assume any risks associated with Your exercise of permissions under this License.
- 8. Limitation of Liability. In no event and under no legal theory, whether in tort (including negligence), contract, or otherwise, unless required by applicable law (such as deliberate and grossly negligent acts) or agreed to in writing, shall any Contributor be liable to You for damages, including any direct, indirect, special, incidental, or consequential damages of any character arising as a result of this License or out of the use or inability to use the Work (including but not limited to damages for loss of goodwill, work stoppage, computer failure or malfunction, or any and all other commercial damages or losses), even if such Contributor has been advised of the possibility of such damages.
- 9. Accepting Warranty or Additional Liability. While redistributing the Work or Derivative Works thereof, You may choose to offer, and charge a fee for, acceptance of support, warranty, indemnity, or other liability obligations and/or rights consistent with this

License. However, in accepting such obligations, You may act only on Your own behalf and on Your sole responsibility, not on behalf of any other Contributor, and only if You agree to indemnify, defend, and hold each Contributor harmless for any liability incurred by, or claims asserted against, such Contributor by reason of your accepting any such warranty or additional liability.

#### END OF TERMS AND CONDITIONS

APPENDIX: How to apply the Apache License to your work.

To apply the Apache License to your work, attach the following boilerplate notice, with the fields enclosed by brackets "[]" replaced with your own identifying information. (Don't include the brackets!) The text should be enclosed in the appropriate comment syntax for the file format. We also recommend that a file or class name and description of purpose be included on the same "printed page" as the copyright notice for easier identification within third-party archives.

Copyright [yyyy] [name of copyright owner]

Licensed under the Apache License, Version 2.0 (the "License"); you may not use this file except in compliance with the License. You may obtain a copy of the License at

http://www.apache.org/licenses/LICENSE-2.0

Unless required by applicable law or agreed to in writing, software distributed under the License is distributed on an "AS IS" BASIS, WITHOUT WARRANTIES OR CONDITIONS OF ANY KIND, either express or implied. See the License for the specific language governing permissions and limitations under the License.

## 7.3 PLCrashReporter

• Available under license:

Except as noted below, PLCrashReporter is provided under the following license:

Copyright (c) 2008 - 2015 Plausible Labs Cooperative, Inc. All rights reserved.

Permission is hereby granted, free of charge, to any person obtaining a copy of this software and associated documentation files (the "Software"), to deal in the Software without restriction, including without limitation the rights to use, copy, modify, merge, publish, distribute, sublicense, and/or sell copies of the Software, and to permit persons to whom the Software is furnished to do so, subject to the following conditions:

The above copyright notice and this permission notice shall be included in all copies or substantial portions of the Software.

THE SOFTWARE IS PROVIDED "AS IS", WITHOUT WARRANTY OF ANY KIND, EXPRESS OR IMPLIED, INCLUDING BUT NOT LIMITED TO THE WARRANTIES OF MERCHANTABILITY, FITNESS FOR A PARTICULAR PURPOSE AND NONINFRINGEMENT. IN NO EVENT SHALL THE AUTHORS OR COPYRIGHT HOLDERS BE LIABLE FOR ANY CLAIM, DAMAGES OR OTHER LIABILITY, WHETHER IN AN ACTION OF CONTRACT, TORT OR OTHERWISE, ARISING FROM, OUT OF OR IN CONNECTION WITH THE SOFTWARE OR THE USE OR OTHER DEALINGS IN THE SOFTWARE. Additional contributions have been made under the same license terms as above, with copyright held by their respective authors:

Damian Morris <damian@moso.com.au> Copyright (c) 2010 MOSO Corporation, Pty Ltd. All rights reserved.

HockeyApp/Bitstadium Copyright (c) 2012 HockeyApp, Bit Stadium GmbH. All rights reserved.

The protobuf-c library, as well as the PLCrashLogWriterEncoding.c file are licensed as follows:

Copyright 2008, Dave Benson.

Licensed under the Apache License, Version 2.0 (the "License"); you may not use this file except in compliance with the License. You may obtain a copy of the License at http://www.apache.org/licenses/LICENSE-2.0 Unless required by applicable law or agreed to in writing, software distributed under the License is distributed on an "AS IS" BASIS, WITHOUT WARRANTIES OR CONDITIONS OF ANY KIND, either express or implied. See the License for the specific language governing permissions and limitations under the License.

### 7.4 RATreeView

The MIT License (MIT)

Copyright (c) 2013 Rafał Augustyniak

Permission is hereby granted, free of charge, to any person obtaining a copy of this software and associated documentation files (the "Software"), to deal in the Software without restriction, including without limitation the rights to use, copy, modify, merge, publish, distribute, sublicense, and/or sell copies of the Software, and to permit persons to whom the Software is furnished to do so, subject to the following conditions:

The above copyright notice and this permission notice shall be included in all copies or substantial portions of the Software.

THE SOFTWARE IS PROVIDED "AS IS", WITHOUT WARRANTY OF ANY KIND, EXPRESS OR IMPLIED, INCLUDING BUT NOT LIMITED TO THE WARRANTIES OF MERCHANTABILITY, FITNESS FOR A PARTICULAR PURPOSE AND NONINFRINGEMENT. IN NO EVENT SHALL THE AUTHORS OR COPYRIGHT HOLDERS BE LIABLE FOR ANY CLAIM, DAMAGES OR OTHER LIABILITY, WHETHER IN AN ACTION OF CONTRACT, TORT OR OTHERWISE, ARISING FROM, OUT OF OR IN CONNECTION WITH THE SOFTWARE OR THE USE OR OTHER DEALINGS IN THE SOFTWARE.

# 7.5 ICSDrawerController

The MIT License (MIT)

Copyright (c) 2014 ice cream studios s.r.l. - http://icecreamstudios.com

Permission is hereby granted, free of charge, to any person obtaining a copy of this software and associated documentation files (the "Software"), to deal in the Software without restriction, including without limitation the rights to use, copy, modify, merge, publish, distribute, sublicense, and/or sell copies of the Software, and to permit persons to whom the Software is furnished to do so, subject to the following conditions:

The above copyright notice and this permission notice shall be included in all copies or substantial portions of the Software.

THE SOFTWARE IS PROVIDED "AS IS", WITHOUT WARRANTY OF ANY KIND, EXPRESS OR IMPLIED, INCLUDING BUT NOT LIMITED TO THE WARRANTIES OF MERCHANTABILITY, FITNESS FOR A PARTICULAR PURPOSE AND NONINFRINGEMENT. IN NO EVENT SHALL THE AUTHORS OR COPYRIGHT HOLDERS BE LIABLE FOR ANY CLAIM, DAMAGES OR OTHER LIABILITY, WHETHER IN AN ACTION OF CONTRACT, TORT OR OTHERWISE, ARISING FROM, OUT OF OR IN CONNECTION WITH THE SOFTWARE OR THE USE OR OTHER DEALINGS IN THE SOFTWARE.

# 7.6 DWBubbleMenuButton

The MIT License (MIT)

Copyright (c) 2014 Derrick Walker

Permission is hereby granted, free of charge, to any person obtaining a copy of this software and associated documentation files (the "Software"), to deal in the Software without restriction, including without limitation the rights to use, copy, modify, merge, publish, distribute, sublicense, and/or sell copies of the Software, and to permit persons to whom the Software is furnished to do so, subject to the following conditions:

The above copyright notice and this permission notice shall be included in all copies or substantial portions of the Software.

THE SOFTWARE IS PROVIDED "AS IS", WITHOUT WARRANTY OF ANY KIND, EXPRESS OR IMPLIED, INCLUDING BUT NOT LIMITED TO THE WARRANTIES OF MERCHANTABILITY, FITNESS FOR A PARTICULAR PURPOSE AND NONINFRINGEMENT. IN NO EVENT SHALL THE AUTHORS OR COPYRIGHT HOLDERS BE LIABLE FOR ANY CLAIM, DAMAGES OR OTHER LIABILITY, WHETHER IN AN ACTION OF CONTRACT, TORT OR OTHERWISE, ARISING FROM, OUT OF OR IN CONNECTION WITH THE SOFTWARE OR THE USE OR OTHER DEALINGS IN THE SOFTWARE.

### 7.7 ZipZrchive

Copyright (c) 2010-2015, Sam Soffes, http://soff.es

Permission is hereby granted, free of charge, to any person obtaining a copy of this software and associated documentation files (the "Software"), to deal in the Software without restriction, including without limitation the rights to use, copy, modify, merge, publish, distribute, sublicense, and/or sell copies of the Software, and to permit persons to whom the Software is furnished to do so, subject to the following conditions:

The above copyright notice and this permission notice shall be included in all copies or substantial portions of the Software.

THE SOFTWARE IS PROVIDED "AS IS", WITHOUT WARRANTY OF ANY KIND, EXPRESS OR IMPLIED, INCLUDING BUT NOT LIMITED TO THE WARRANTIES OF MERCHANTABILITY, FITNESS FOR A PARTICULAR PURPOSE AND NONINFRINGEMENT. IN NO EVENT SHALL THE AUTHORS OR COPYRIGHT HOLDERS BE LIABLE FOR ANY CLAIM, DAMAGES OR OTHER LIABILITY, WHETHER IN AN ACTION OF CONTRACT, TORT OR OTHERWISE, ARISING FROM, OUT OF OR IN CONNECTION WITH THE SOFTWARE OR THE USE OR OTHER DEALINGS IN THE SOFTWARE.

# **Contacting Supermicro**

#### Headquarters

| Address:<br>Tel:<br>Fax:<br>Email:<br>Web Site:                                   | Super Micro Computer, Inc.<br>980 Rock Ave.<br>San Jose, CA 95131 U.S.A.<br>+1 (408) 503-8000<br>+1 (408) 503-8008<br>marketing@supermicro.com (General Information)<br>support@supermicro.com (Technical Support)<br>www.supermicro.com                                                          |
|-----------------------------------------------------------------------------------|----------------------------------------------------------------------------------------------------|
| Europe<br>Address:<br>Tel:<br>Fax:<br>Web Site:<br>Email:                         | Super Micro Computer B.V.<br>Het Sterrenbeeld 28, 5215 ML<br>'s-Hertogenbosch, The Netherlands<br>+31 (0) 73-6400390<br>+31 (0) 73-6416525<br>www.supermicro.nl<br>sales@supermicro.nl (General Information)<br>support@supermicro.nl (Technical Support)<br>rma@supermicro.nl (Customer Support) |
| Asia-Pacific<br>Address:<br>Tel:<br>Fax:<br>Web Site:<br>Technical Supp<br>Email: | Super Micro Computer, Inc.<br>3F, No. 150, Jian 1st Rd.<br>Zhonghe Dist., New Taipei City 235<br>Taiwan (R.O.C)<br>+886-(2) 8226-3990<br>+886-(2) 8226-3992<br>www.supermicro.com.tw<br>port:<br><u>support@supermicro.com.tw</u>                                                                 |